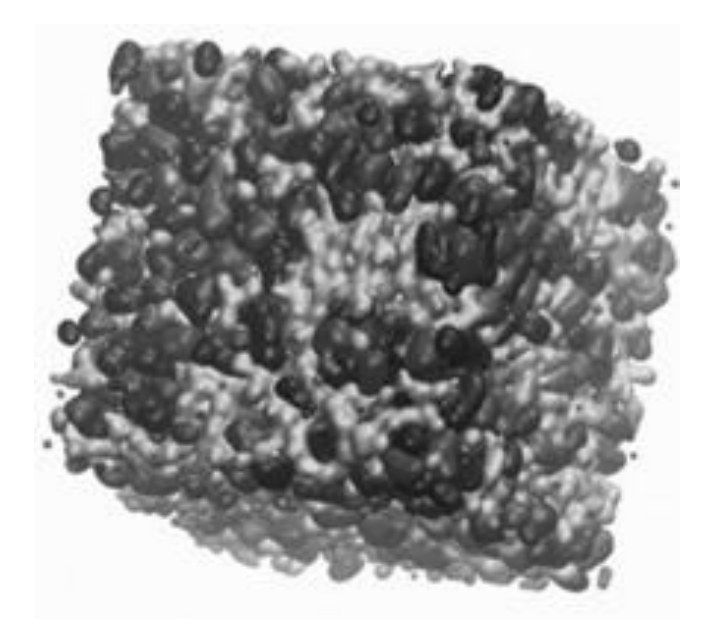

# **DLPGEN V.3.1.1**

**Carlos E. S. Bernardes**

CENTRO DE QUÍMICA ESTRUTURAL INSTITUTE OF MOLECULAR SCIENCES DEPARTAMENTO DE QUÍMICA E BIOQUÍMICA FACULTY OF SCIENCES, UNIVERSITY OF LISBON

22/6/2023

# **DLPGEN VERSION 3.1.1**

Carlos E. S. Bernardes [cebernardes@ciencias.ulisboa.pt](mailto:cebernardes@ciencias.ulisboa.pt)

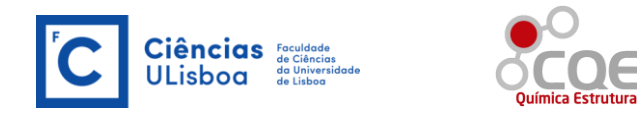

#### **ACKNOWLEDGMENTS**

This work was supported by Fundação para a Ciência e a Tecnologia (FCT), Portugal (projects 2021.03239.CEECIND, PTDC/QUI-OUT/28401/2017, LISBOA-01- 0145-FEDER-028401, UIDB/00100/2020, and UIDP/00100/2020).

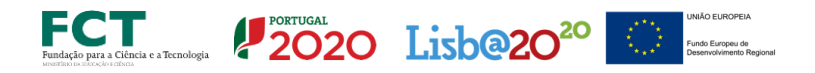

# \*\* INDEX \*\*

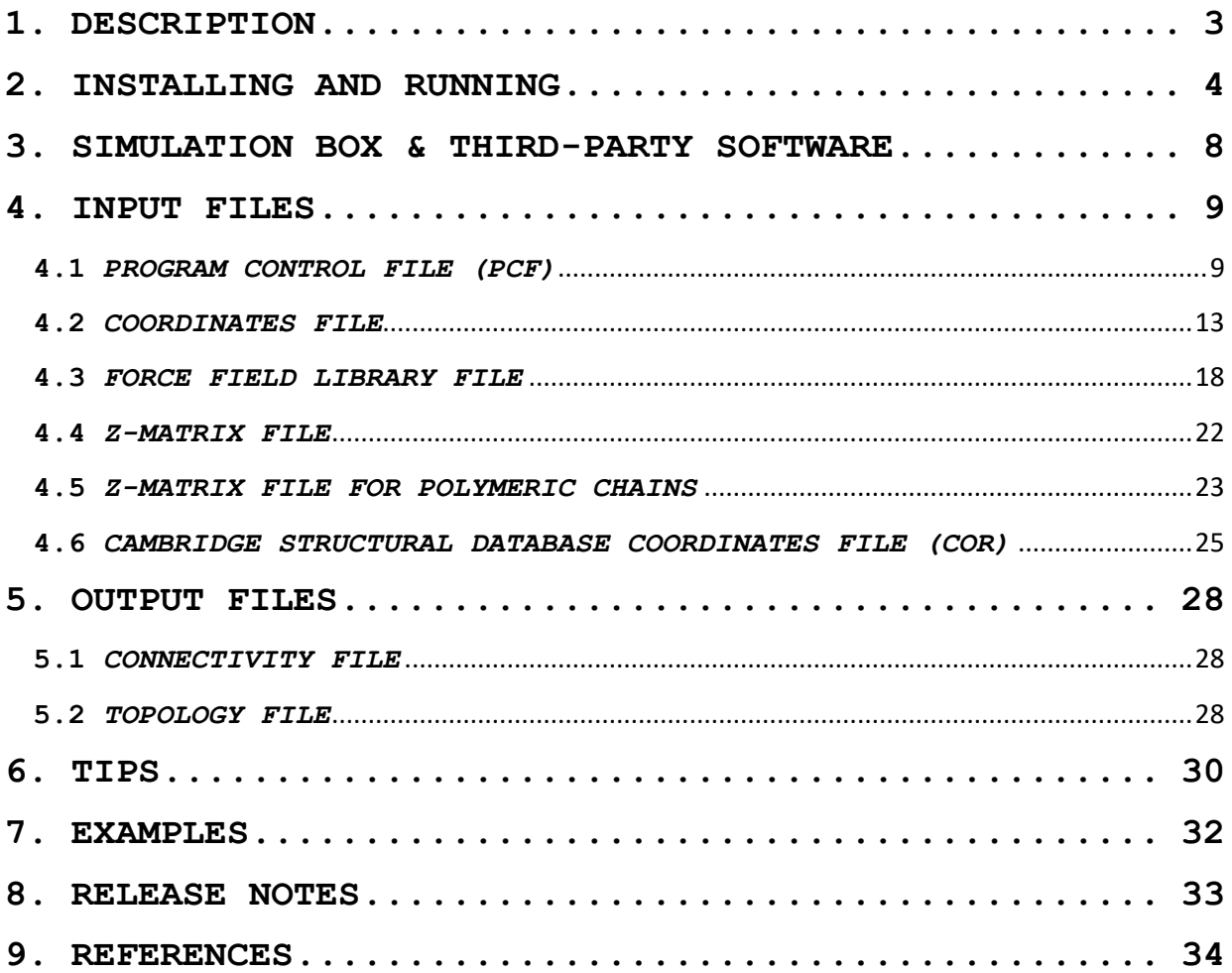

# <span id="page-3-0"></span>**1. DESCRIPTION**

DLPGEN is a Fortran program that produces input files for DL\_POLY, GROMACS, LAMMPS, and CHARMM. The program can create simulation boxes with the molecules arranged in a crystalline structure or dispersed in an expanded matrix. To build crystalline materials, data from single-crystal X-rays are required (i.e., unit cell parameters, symmetry operations, and molecule-reduced coordinates). For this purpose, the program reads COORD files, that can be retrieved from the Cambridge Structural Database,<sup>1</sup> or can be manually built using any other data source (e.g., CIF files). As an alternative to these options,  $PACKMOL<sup>2</sup>$  can also be automatically called from DLPGEN to create simulation boxes for liquids.

If you find this software useful for your research, please cite:

## C.E.S. Bernardes; J. Chem. Inf. Model. (2022) 62, 1471-1478. [https://doi.org/10.1021/acs.jcim.1c01431.](https://doi.org/10.1021/acs.jcim.1c01431)

The version currently available is working, however, it is not free from bugs. Thus, it is recommended to check the output files before performing the simulations. Any problems or questions do not hesitate to contact me.

DLPGEN is free software, distributed under the terms of the GNU General Public License as published by the Free Software Foundation and included in the source code documentation. This program is distributed in the hope that it will be useful, but WITHOUT ANY WARRANTY, without even the implied warranty of MERCHANTABILITY or FITNESS FOR A PARTICULAR PURPOSE. See the GNU General Public License for more details.

In no event, the author will be liable to you for damages, including any general, special, incidental, or consequential damages (including but not limited to arising out of the use or inability to use the program, to loss of data or data being rendered inaccurate, or losses sustained by you or third parties, or a failure of the program to operate with any other programs), even if the author has been advised of the possibility of such damages.

# <span id="page-4-0"></span>**2. INSTALLING AND RUNNING**

After downloading the program, the file can be extracted by using:

\$ tar -xvf dlpgen 3 X.tar

The program is installed from the "src" directory by typing:

\$ cd dlpgen\_3\_X\_XX/src

\$ make cygwin

or

\$ make linux

The first option allows installing the program on Windows computers with CYGWIN, while the second can be used to install it under Linux, MAC-OS, or using the Windows Subsystem for Linux (WSL). Both options require the GFORTRAN compiler. Please note that the program was not tested with other compilers. After this process, the program will be placed in the "bin" folder inside the program directory. It is advised to copy the program to a local *bin* directory (e.g., /usr/local/bin or ~/bin). Alternatively, it is possible to edit the *bin* location in the *makefile* before compilation, by changing the "BINROOT" option.

<span id="page-4-2"></span>The program runs by typing:

\$ dlpgen [Arguments]

<span id="page-4-1"></span>The following arguments can be used with the program:

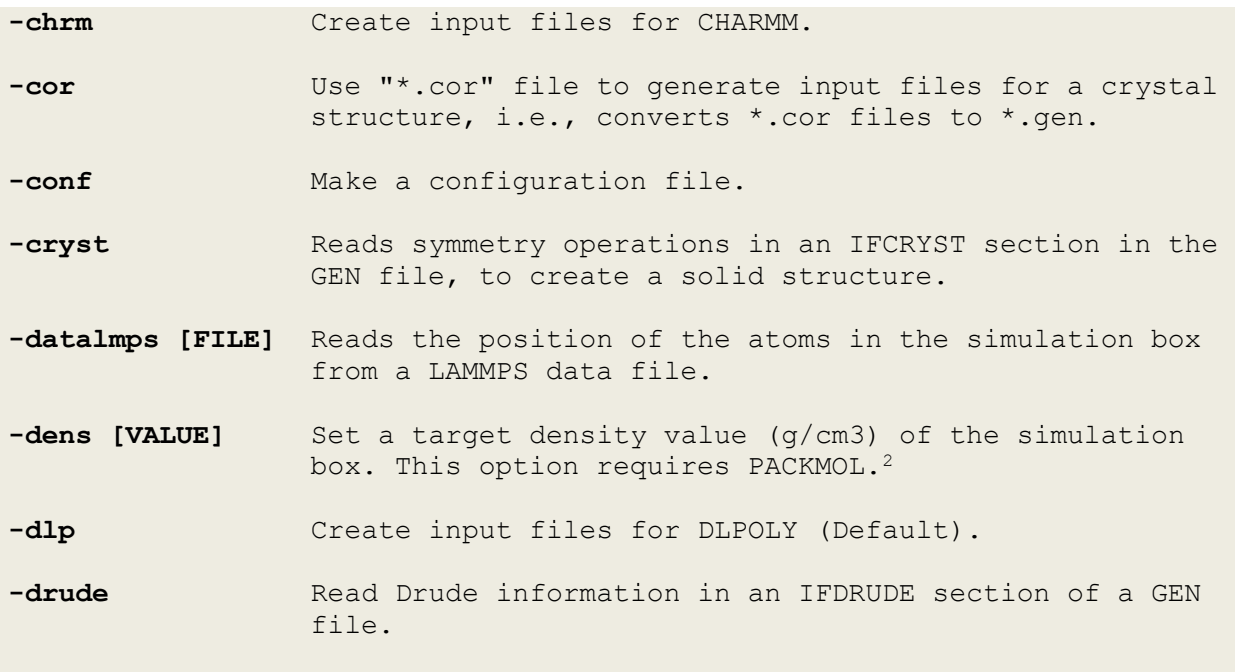

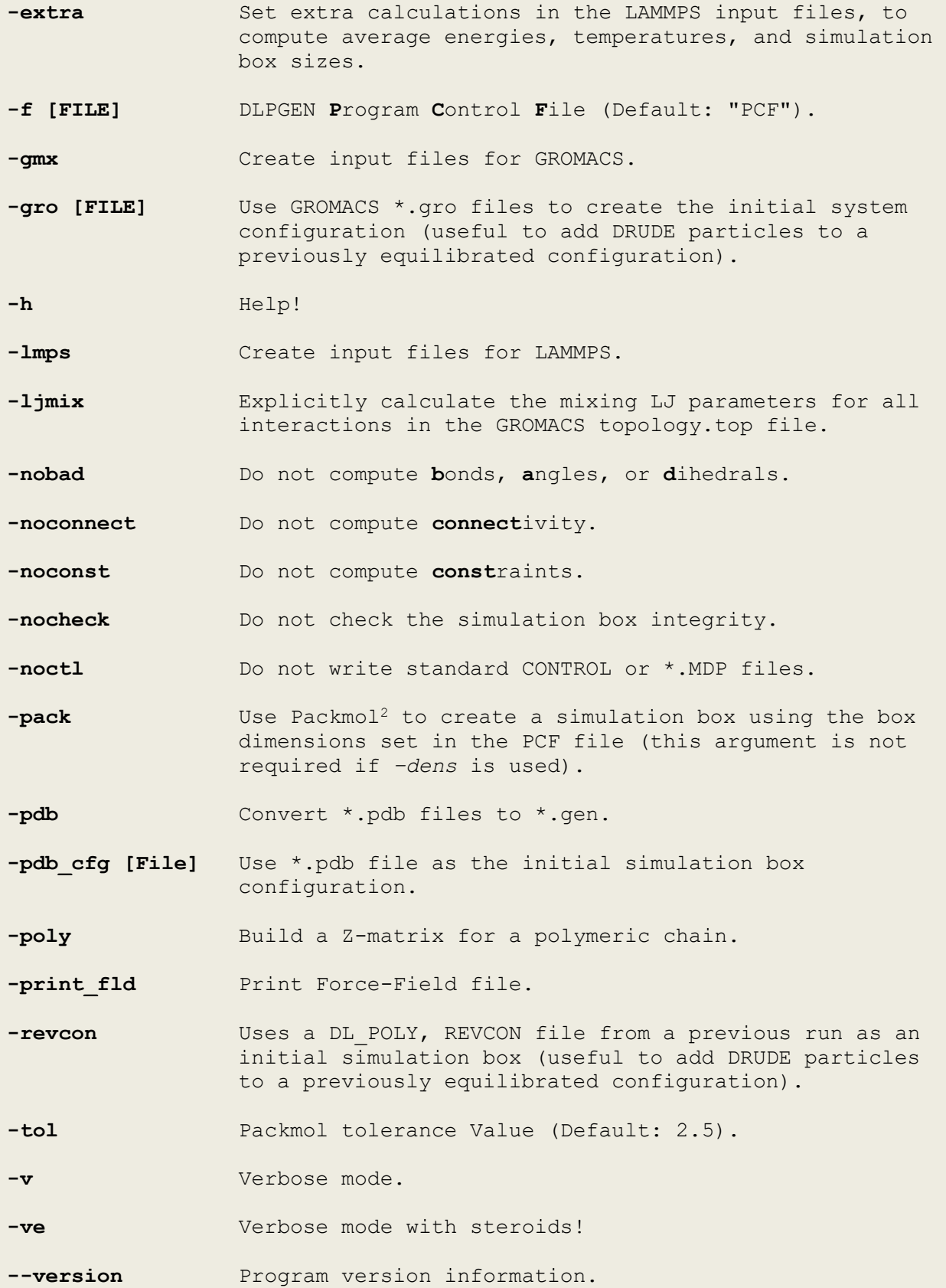

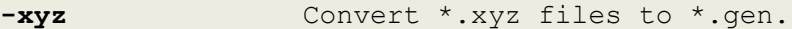

**-xyz\_zmat [File]** Builds a molecule from a Z-matrix using reference coordinates for the first three atoms. The coordinates are recorded in FILE.

**-zmat** Convert a Z-matrix (\*.zmat) into a \*.gen file.

**-14excl** Compute 1-4 interactions for shell-shell and shellcore interactions (if DLPOLY Classic is to be used).

If the program runs with no additional arguments, the **P**rogram **C**ontrol **F**ile named "PCF", which must be in the pattern folder, will be used to create input files for DL POLY. Different named PCF files can be selected as:

#### \$ dlpgen –f *file*

To create input files for other MD packages, e.g., GROMACS, use:

#### \$ dlpgen -gmx

Like any program, DLPGEN is not free from errors, particularly while setting input files for new molecules. Thus, it is recommended to check the program's behavior. For this use, the arguments "- $v''$  or "-ve" run the verbose mode and get access to detailed information during the program execution.

The first step of the program is the establishment of the connectivity of the atoms for each molecule based on the data in the \*GEN file (see below). In principle, any atom can be recognized. The **program is case sensitive**, so that, an atom named "CS", will be recognized as a carbon atom while "Cs" will be considered as a Cesium atom. By default, connectivity criteria in the code recognize several bonds in molecules automatically, particularly for organic compounds. If a bond for a given pair of atoms is not available, this data will be prompted to the user, and the result recorded in the file:

#### \$ ~/.dlpgendatabase

which can be edited if necessary. If the requested interaction makes no sense, a zero value should be used to ignore it.

When the program runs, the established connectivity is recorded in a file with termination \*badin (e.g., molecule.badin). If necessary, it is possible to edit this file and run the program as:

#### \$ dlpgen –noconnect

This argument allows bypassing the routine that computes the atomic connectivity, preserving the previously edited file. A similar procedure can also be used to edit the bonds, constraints, angles, dihedrals, impropers, and drude particles, which are written in a file with termination \*badout (e.g., molecule.badout). In this case, DLPGEN should be run as:

\$ dlpgen -noconnect -nobad

or just

\$ dlpgen -nobad

The folder "examples" included with the program source code, provides several examples of how to use and set the input files for DLPGEN. These examples include:

1 – Input files for ethane using a polarizable force field.

2 - Input files for butane from a z-matrix.

3 - Input files for butane from a PDB file.

4 - Generate input files for a crystal structure of benzoic acid from a COR file.

5 - Generate input files for a 4'-hydroxyacetophenone (HAP) hydrate. In this case, the initial data in a COR file was converted into a \*gen file. Because this hydrate contains 1.5 water molecules and one HAP in the unit cell asymmetric unit, the coordinates in the converted *gen* file for water and HAP were used to obtain three different files (given in the mols directory). In each file, the appropriate symmetry operations were included for each molecule.

6 – Obtain a CONFIG file for liquid water using Packmol and assuming a density of  $0.9$  g $cm<sup>3</sup>$ .

7 – Obtain a CONFIG file for liquid water using Packmol and a previously defined simulation box.

8 - Create input files for LAMMPS, GROMACS, and CHARMM.

Input files for several molecules (e.g., ionic liquids) can also be found and downloaded from [https://bit.ly/2Lb0xAz.](https://bit.ly/2Lb0xAz) Video tutorials with step-by-step descriptions on the use of DLPGEN are also available at [https://bit.ly/3qwDlNp.](https://bit.ly/3qwDlNp)

# <span id="page-8-0"></span>**3. SIMULATION BOX & THIRD-PARTY SOFTWARE**

DLPGEN can produce all input files to run DLPOLY, GROMACS, LAMMPS, and CHARMM. To set the initial system configuration, unless a crystal structure will be produced, the program uses small cubic boxes and puts one molecule in each box. Thus, to avoid the superposition of the molecules, the box dimensions set in the PCF file must be sufficiently large to contain the molecules. As a result, an expanded simulation box is produced. As an alternative, the more efficient procedure implemented in PACKMOL can be used. For this, PACKMOL must be downloaded from:

<http://www.ime.unicamp.br/~martinez/packmol/home.shtml>

compiled and the executables placed in a folder included in the operating system PATH (e.g., /usr/local/bin or ~/bin).

## <span id="page-9-0"></span>**4. INPUT FILES**

DLPGEN requires three main files to run: i) one containing the information to build the topology file and the initial simulation box; ii) the molecule reference coordinates, and iii) a file containing the force field parameterization (library file).

#### <span id="page-9-2"></span><span id="page-9-1"></span>**4.1** *PROGRAM CONTROL FILE (PCF)*

The following example shows how to set the PCF file for DLPGEN. This file contains all necessary information to run the program, i.e., the system composition, files folder location, and simulation box parameters.

# TITLE Project Name # FILES LOCATION DIR "mols/" # MOLECULES IN THE SYSTEM (NAMES WITHOUT EXTENSIONS) NUMMOLS 2 # MOL NAME No MOLECULES MOLS NAME molecule a 192 Molecule b 192 # SIMULATION BOX a cell 4.583 b\_cell 8.825 c\_cell 17.888 alfa 90.000 beta 90.770 gama 90.000 # no. cells repetitions x<sub>cell</sub> 8  $y_{cell}$  4<br>z cell 2 z\_cell 2 # Force-field (e.g. opls.lib or cl\_p.lib) ff-file "/lib/opls.lib" drude model dyna PACKMOL 1 fixed 0. 0. 0. 0. 0. 0.

The available directives for the main input file are:

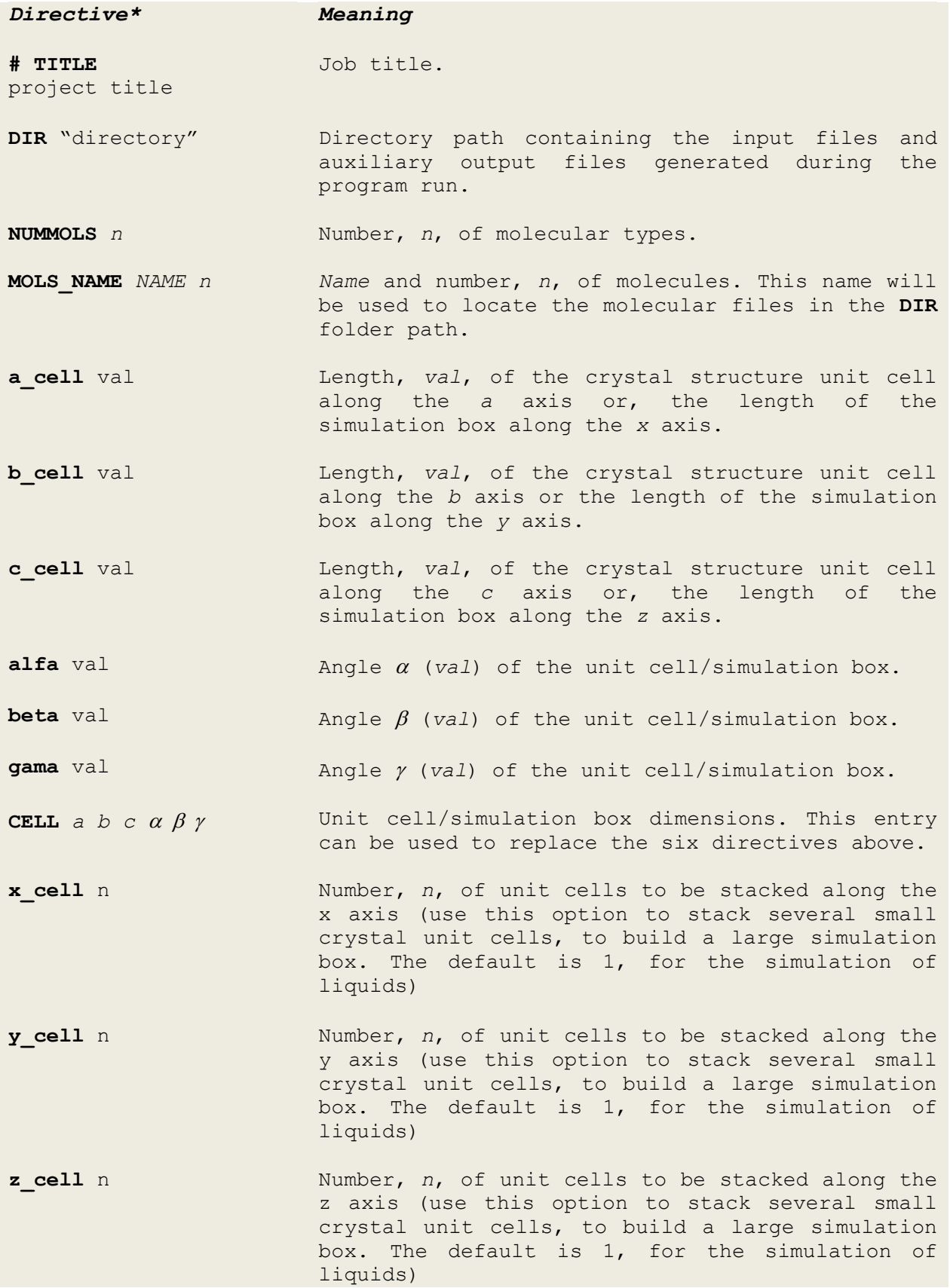

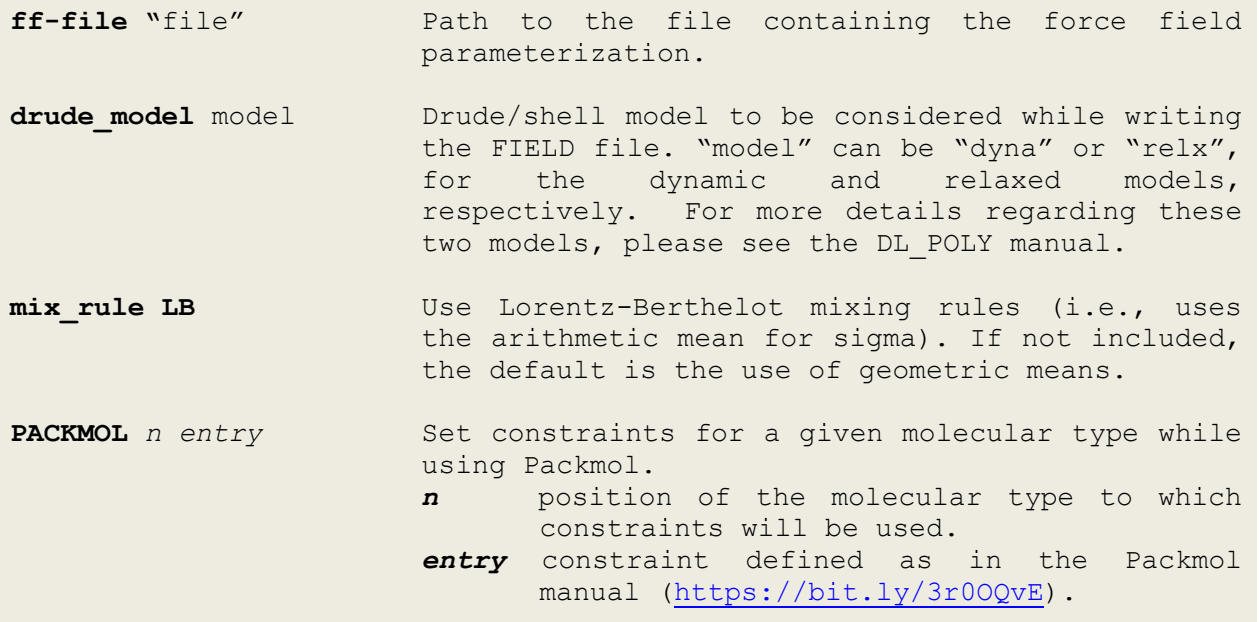

**\*** in bold are the key directives and the text in normal font represents a value/text that must be entered by the user.

#### *Remarks*

The *NAME* entry in **MOLS\_NAME**, identifies each molecule and is used by DLPGEN to search for the \*xyz, \*pdb, \*zmat, \*cor, \*.gen, \*.badin, and \*badout files (see details below) for each specie in the folder **DIR**.

**a\_cell, b\_cell, c\_cell, alfa, beta, and gamma,** or the **CELL** directive are used to set a crystal unit cell dimensions or the simulation box size. The previous directives can be ignored if the **-dens** argument (see [page 4\)](#page-4-1) is used. The options above can also be used to build an expanded simulation box. In this case, a box with dimensions that can contain each molecular species should be specified.

If the output files aim at the simulation of a solid phase, the unit cell dimension obtained from the single crystal structure should be used as input. To replicate the unit cell along the x, y, and z-axis, x cell, **y\_cell,** and **z\_cell** directives should be used, respectively. For example, consider the orthorhombic crystal structure with unit cell *a* = 4.583 Å,  $b = 8.825$  Å, and  $c = 17.888$  Å, by setting:

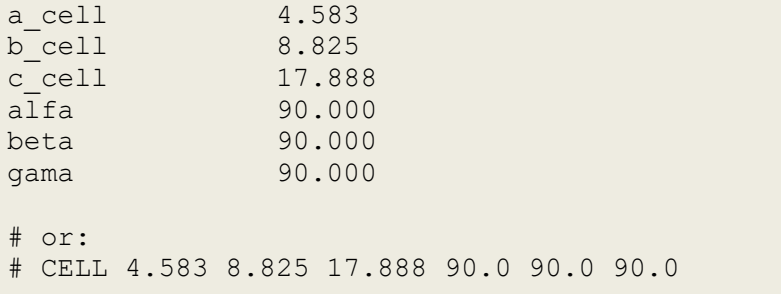

# no. cells repetitions x cell 8 y\_cell 4  $z$ <sup>-</sup>cell 2

<span id="page-12-0"></span>In this way, DLPGEN will create a simulation box with sides  $x = 36.664$  Å,  $y = 35.300$  Å, and  $z = 35.776$  Å. This allows, therefore, the creation of well-proportioned simulation boxes of crystal structures, which can accommodate large cutoffs. For liquids ignore these directives or use 1 in all parameters.

#### <span id="page-13-0"></span>**4.2** *COORDINATES FILE*

This file should be named with **MOLS\_NAME**, as defined in the **PCF** file, followed by .**gen** (e.g., molecule.gen). It can contain three parts, of which only the first one is mandatory. Part I contains the atomic coordinates of the molecule that will be used to build the initial simulation box and to determine the connectivity. Part II contains additional information to create the starting configuration (e.g., symmetry operations in the crystal structure) and topology data (e.g., Drude particles, bonds, angles, and dihedral). Part III gives a representation of the atomic coordinates as a PDB file, for visualization with, e.g., RasMol, VMD, or Mercury (note that it is possible to open \*gen files directly with these programs. However, this may not work if **IF** functions are defined in the file). Part I and III can be automatically generated by DLPGEN from a [z-matrix,](#page-22-1) a Cambridge structural coordinates file [\(COORD\)](#page-25-1), a \*xyz, or a \*pdb file (see below). If a COORD file is used (see details about these files in [section](#page-25-1) 4.5), the symmetry operations of the crystal structure will be placed in the GEN file and, by default, DLPGEN will generate a simulation box that corresponds to a crystal structure.

To convert, for example, an \*xyz file into \*gen, type:

\$ dlpgen -xyz

This procedure will look for files with the extension \*.xyz that start with the names defined in the **MOLS NAME** directive (e.g., molecule.xyz). It is likely that, while preparing the initial input files, the atom names do not match those in the force field library. To help in the assignment process, the atoms labels in Part III are changed to include their relative position (see below). This allows the easy identification of each atom using a visualization program (e.g., Mercury).

\*\* Part I \*\*

The first line on this part contains the number of atoms in the molecule. The following lines contain the atom's details in five columns: A- Atom number; B- Atom name (4 characters); C, D, and E with the x,  $y$ , and z coordinates, respectively.

- Example of Part I -

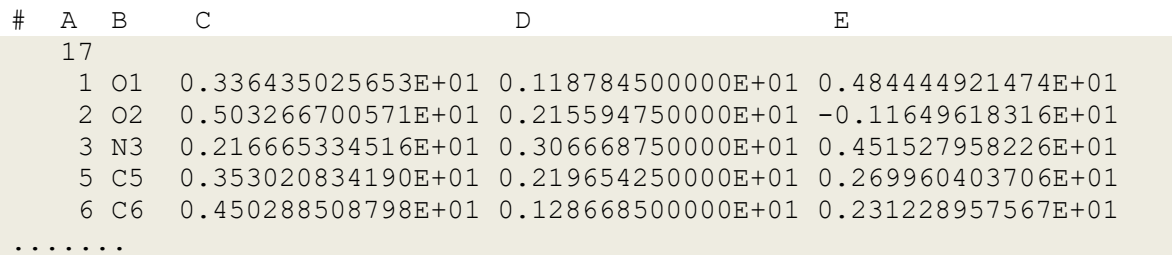

\*\* PART II \*\*

This part is optional and includes additional information needed to build the topology files and the initial simulation box (e.g., symmetry operations, extra bonds, etc.). Each input is preceded by a key (**SYMM, CONSTRAIN, RIGID, BONDS, ANGLE, DIHED,** or **IMPROP**) followed by the corresponding number of entries (see example below). In the case of the constraints and bonds, it is possible to define if the additional records will be used during the connectivity analysis (the program routine that establishes the molecule angles and dihedrals) or simply added to the obtained result (keywords **noappend** and **append**, respectively). In the case of the additional angles and dihedrals, they will be simply appended to the connectivity data. For rigid units, the first number represents the number of atoms in the unit followed by their atomic positions in the molecule (column A in part I). Each value must be separated by one space and no spaces should be given in the line before the number of atoms in the rigid unit. Also, note that the use of rigid units is limited to DL\_POLY. If symmetry operations are included, they follow the nomenclature used in the Cambridge Structural Database coordinate file format [\(section 4.5\)](#page-25-2).

- Example of Part II -

# SYMMETRY OPERATIONS SYMM 2  $-1.0$  0.0 0.0 0.00000 0.0  $-1.0$  0.0 0.00000 0.0 0.0  $-1.0$  0.00000 1.0 0.0 0.0 0.00000 0.0 -1.0 0.0 -.50000 0.0 0.0 1.0 -.50000 # RIGID UNITS RIGID 1 4 2 4 7 9 # EXTRA BONDS (at1, at2) BONDS 5 append 1 8 1 9 1 10 1 11 1 12 # EXTRA CONSTRAINS (at1, at2) CONSTRAINS 1 noappend 10 12 # EXTRA ANGLE (at1, at2, at3) ANGLE 5  $1 \quad 2 \quad 3$ 1 2 4 1 2 5 1 2 6 1 2 7

# EXTRA DIHEDRAL (at1, at2, at3, at4) DIHED 5 5 2 1 8 5 2 1 9 5 2 1 10 5 2 1 11 5 2 1 12 # EXTRA IMPROPER (at1, at2, at3, at4) IMPROP 1 1 2 3 4 # Drudes (position, polarizability, k, Charge, Thole) DRUDES 2 DRUDMASS 0.1 1 0.641 4184.00 0.00000 2.60 2 0.641 4184.00 0.00000 2.60 # VIRTUAL SITES VS2 1 5 1 2 1 0.7439756 VS3 1 5 1 2 3 1 0.7439756 0.128012 VS4 2 5 1 2 3 4 2 1.0 0.9 0.105 7 1 2 3 4 2 1.0 0.9 0.999 VSN 1 5 1 1 2 3 4

The Drude model details, start with the line:

DRUDES *n* DRUDMASS *m*

where *n* is the number of entries and *m* is the mass of the Drudes/Shells. Each line contains the properties of each particle:

- 1st: number of the atom to which the Drude/Shell will be appended.
- 2nd: atomic polarizability, *α*.
- 3rd: spring constant, *k*.
- 4<sup>th</sup>: Shell/Drude charge.
- 5<sup>th</sup>: atomic Thole factor.

The spring constant has the function form:

 $U = (k/2)$  \*  $r^2$  (1)

where *r* is the distance between the atom core and the particle. The charge **or** the force constant of the harmonic oscillator in (1) must be provided. If one of these properties (charge or force constant) is set to zero, it will be computed using the relation:

# $q_{drude} = -\sqrt{4 \cdot \pi \cdot \varepsilon_o \cdot \alpha \cdot k}$  (2)

This is illustrated in the example above, which requests the program to calculate the charges considering the atomic polarizability and the provided force constant.

The virtual site entries are only used to create input files for GROMACS and CHARMM. Each virtual site is set with the tag **vs2, vs3, vs4,**  or **vsn** for virtual sites of type 2, 3, 4, or n, respectively, followed by the number of entries. Each line must follow the formats described in GROMACS and CHARMM manuals. In this case, the program will append the previous lines to the corresponding topology file.

It is possible to define entries that should only be read when the input files aim at a specific MD program. For example, the use of rigid bodies is implemented only for DL\_POLY. Thus, a rigid unit entry can be set in the GEN file in an IF section, that is ignored when GROMACS, LAMMPS, and CHARMM input files are created:

# **IFDLP**

 RIGID 1 5 1 2 3 4 5 **ENDIF**

In the example above, "IFDLP" states that all the following entries are only used for DLPOLY input files. Each section should end with "ENDIF". Capital letters should be used to define these entries. Analogously, for GROMACS, LAMMPS, and CHARMM options, use "IFGMX", "IFLMPS" and "IFCHRM", e.g.:

#### **IFGMX**

```
# EXTRA IMPROPER (at1, at2, at3, at4)
IMPROP 2
2 1 5 4
2 1 3 4
```
**ENDIF**

Similarly, it is also possible to use the IF section for DRUDE particles and symmetry operations. For the first case use "IFDRUDE" while for the second "IFCRYST":

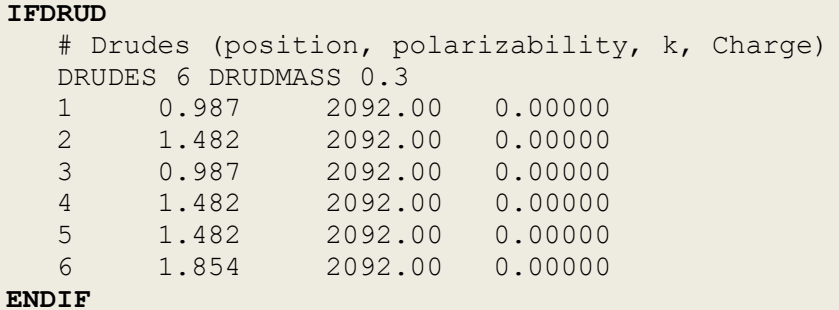

and

#### **IFCRYST**

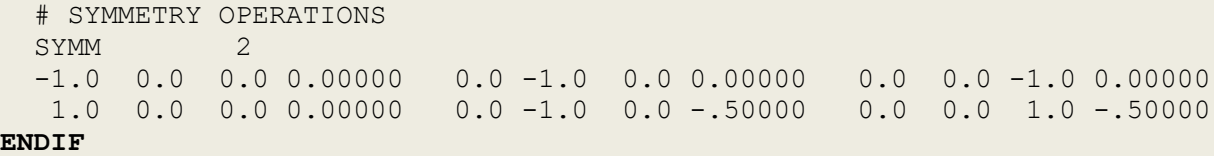

To use the information inside the latter "IF" sections, the arguments " drude" and "-cryst" should be included when the program is initiated (see [section 2\)](#page-4-2). Please note that any information outside an "IF" section will be considered by the program.

Finally, in the case of the TIP4P water models,  $3,4$  for LAMMPS and CHARMM, it is necessary to include:

TIP4P 0.1577 -1.1794

In the latter example, it is stated that the molecular type corresponds to a TIP4P model, the distance between the oxygen atom and the charge position is  $d(O-M) = 0.1577 \text{ Å}$ , and the corresponding charge is  $-1.1794$  *e* (these values correspond to the model TIP4P/ICE). Additionally, the atoms list must follow the order O, H, H, M.

\*\* PART III \*\*

As in the case of part II, it can be omitted. It contains the coordinates of the atoms in the form of a PDB file for use with e.g., RasMol, VMD, or MERCURY. Note that this file can be directly opened with the previous programs since they will ignore all information in the initial two sections (except if IF sections are present in the file). This section and part I are automatically generated by DLPGEN when it reads and converts the initial input files.

- Example of Part III -

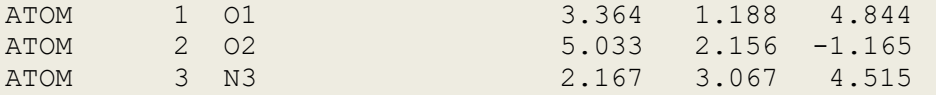

As shown in the example above, the atom names are modified, in this case, to contain the atomic symbol of the atoms and their relative position in Part I. This allows the easy identification of each atom in Part I when they need to be named according to the information in the library file.

#### <span id="page-18-0"></span>**4.3** *FORCE FIELD LIBRARY FILE*

The force field file contains all the information about the parametrization required to create the topology files for the different MD programs (e.g., charges, LJ, bonds, angles, and dihedral potentials). DLPGEN closely follows the OPLS force fields. However, other models, including coarse-grained, can also be used.

Each section in the file must start with the keyword ATOMS, BOND, ANGLE, DIHEDRAL, and IMPROPER, in this order, and finish with 'END'. There is no limit to the number of entries in each section, but their presence is necessary even if no data is included. At the end of the file, two optional sections (MIX VDW and VDW nm) can also be included, allowing to change the mixing rules applied to the van der Waals potentials.

<span id="page-18-1"></span>- Example of LIBRARY file -

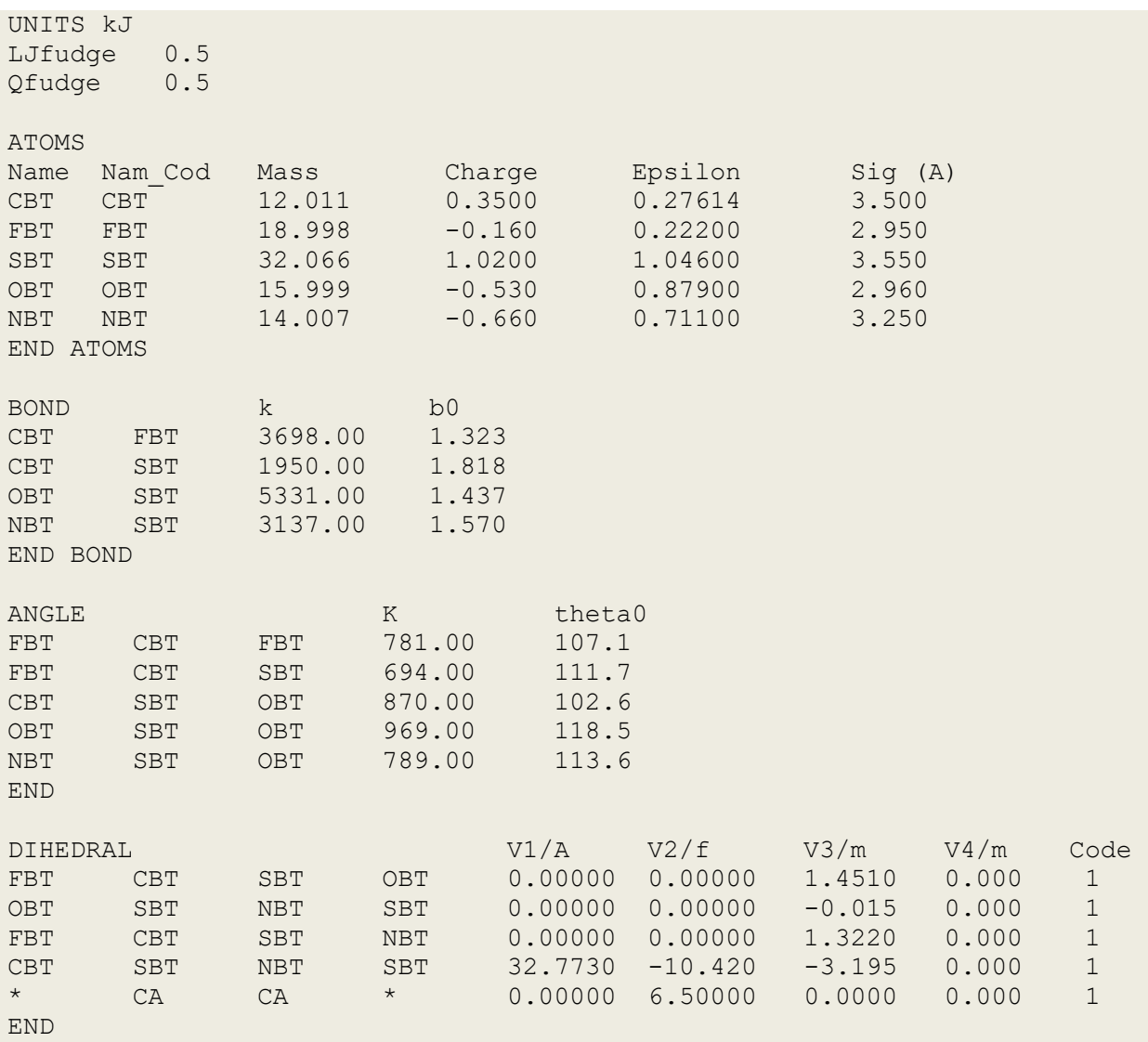

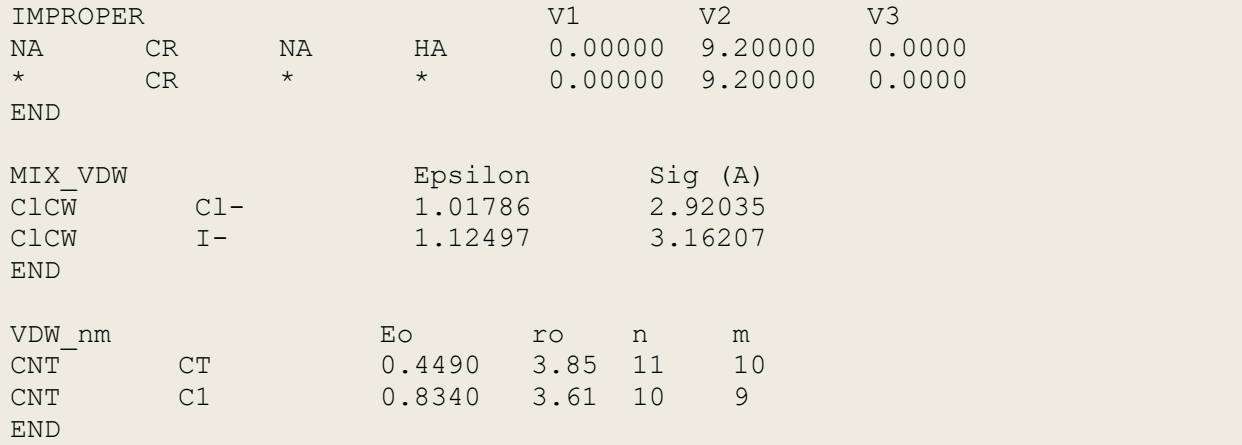

The force field file can start with:

#### UNITS [KEY]

where "KEY" can be "kJ", "kcal", and "eV". If omitted, "kJ" (per mole) will be considered. In the case of the **distances**, all values should be given in **Angstroms**. Independently of this, the following units for energy and distance will be set for the different MD programs:

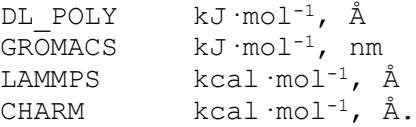

The next lines should be:

LJfudge 0.5 Qfudge 0.5

which gives the 1-4 van der Waals ("LJfudge") and Coulomb ("Qfudge") interactions scaling factor. If this information is omitted, a value of 0.5 will be assumed during the preparation of the input files.

In the ATOMS section, the first line after the entry is not read by the program. Each line contains six values (see example above): two names that identify (ID) the atoms, the atomic mass (in au.), charge (in *e*), and the 12-6 Lennard-Jones (LJ) parameters:

$$
U = 4\varepsilon \left[ \left( \frac{\sigma}{r} \right)^{12} - \left( \frac{\sigma}{r} \right)^6 \right] \tag{3}
$$

where  $\varepsilon$  and  $\sigma$  are the LJ parameters. In the previous equation  $r$  is the distance.

The first atom ID in each entry ("Name" in the example above) gives the atom name in the  $\star$ .gen file (column B, see [section 4.2\)](#page-12-0) and the second ("Nam Cod"), gives the codename used to find the bonds, angles, and dihedrals parameterization in the following sections. This allows, for example, to define several types of methyl carbon atoms (e.g., CS or CT) with e.g., different charges or Lennard-Jones parameters, and use only one entry for the bonds, angles, and dihedrals potentials involving these atoms.

The BOND and ANGLE sections contain the parametrization assuming harmonic oscillators:

$$
U(r) = k/2 \star (r - r_0)^2 \tag{4}
$$

and

$$
U(\theta) = k/2 \quad (\theta - \theta_0)^2 \tag{5}
$$

respectively. Each line starts with two and three "Nam\_Cod" labels, that form a given bond and angle in the molecule, followed by the force constant and equilibrium distance,  $r_0$ , or angle,  $\theta_0$ .

In the case of the dihedrals, two potential functions can be used:

$$
U(\phi) = V_1/2 (1 + \cos(\phi)) + V_2/2 (1 - \cos(2\phi)) + V_3/2 (1 + \cos(3\phi)) + V_4/2 (1 - \cos(4\phi))
$$
\n(6)

and

$$
U(\phi) = A(1+\cos(m^*\phi - f))
$$
\n(7)

where  $\phi$  is the torsional angle, V<sub>1</sub>, V<sub>2</sub>, V<sub>3</sub>, and V<sub>4</sub> are the coefficients of the Fourier series, *A* is the potential energy, *m* is the cosine frequency, and *f* is the cosine phase. The potential parameters in each line of this section should be preceded by four "Nam\_Cod" names that define the dihedral. In the last column of each line, an integer number identifies the potential function to be considered: "1" for equation (6) and "2" for equation (7). The wildcard "\*" can also be used to represent any type of atom. Please note that, as in the OPLS-AA force field, by default, DLPGEN will set a scale factor of 0.5 for the 1-4 electrostatic and van der Waals interactions. Finally, for the improper dihedrals, equation (6) should be used with  $V_1 = V_3 = 0$ , and  $V_2 > 0$ .

The two final sections can be used to change the LJ mixing rules for specific atom pairs. These entries are optional and can be included in the file in any order after the IMPROPER section. "MIX\_VDW" allows specifying the Lennard-Jones sigma value,  $\sigma_{ij}$ , and well-depths,  $\varepsilon_{ij}$ , for a given atom pair. For this, after "MIX VDW" the atom "Name" in the pair interaction should be included, followed by the corresponding  $\sigma_{i,j}$  and  $\varepsilon_{i,j}$ values.

It is also possible to use an n-m potential function for a given atom pair:<sup>5</sup>

$$
U_{ij} = \frac{E_{\rm o}}{n-m} \bigg[ m \bigg( \frac{r_{\rm o}}{r_{ij}} \bigg)^n - n \bigg( \frac{r_{\rm o}}{r_{ij}} \bigg)^m \bigg]
$$

In this case, after the section named "VDW nm", in each line, two entries with the atoms "Name" in the interaction should be followed by *E*o, *r*o, *n*, and *m*. Note, however, that this option is currently only implemented for the MD programs DL POLY and LAMMPS.

$$
\boxed{\hspace{2cm}}(8)
$$

#### COARSE GRAIN (CG) MODELS

The current version of the program also supports coarse grain models. This option is **only implemented for GROMACS**. The library file has the same structure as the previous one but at the beginning the key "CGFF" should be included and the LJfudge and Qfudge values changed to 1 (as in the case of the Martini force fields). The key "CGFF" leads to the following changes when creating the input files:

- Only bonded bids will be set in the exclusion list.
- The angle function will be changed to:

$$
U(\theta) = k/2 \left[ (\cos(\theta) - \cos(\theta_0)) \right]^2
$$
 (9)

- Dihedral entries will be ignored.
- Improper functions will be set as

 $U(\theta) = k/2 \ (\theta - \theta_0)^2$  (10)

so that the Improper section in the LIB file must be set as:

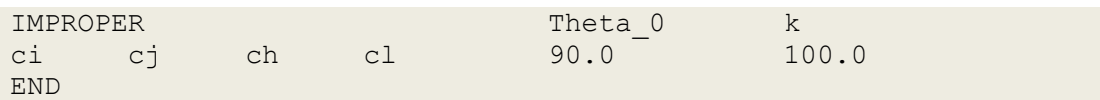

where the four initial entries refer to the atom names of the improper dihedral defined using the "Nam\_Cod" entries. The following real numbers are the equilibrium angles and constant of the harmonic oscillator.

As described above, DLPGEN searches for bonds formed between the atoms considering the first two letters of the atom names. Because in the CG model groups of atoms are considered instead, each atom's name should start with a lowercase letter. This avoids any possible mistakes by the program, by assuming atoms instead of beads. Connectivity can then be set for automatic search by providing the appropriate cut-off distances when requested or defining bonds/constraints in the GEN file (recommended). In the latter case, if the option "noappend" is used, DLPGEN will compute the angles of each molecule. The definition of improper dihedrals must be performed manually in the GEN file (see details in [section 4.2\)](#page-12-0).

Setting CG models also produces other important changes in the NPT.mdp file generated for GROMACS. The main changes are: (i) the timestep set to 10 fs, which can be increased to 20 ps or 25 ps after the first run; (ii) to account for the electrostatic interactions beyond the cut-off, the reaction field method is set; (iii) compressibility assumed in the barostat is increased by one order of magnitude.

## <span id="page-22-1"></span><span id="page-22-0"></span>**4.4** *Z-MATRIX FILE*

To use a Z-matrix as starting point, a file named "molecule.zmat" should be placed in folder **DIR**, set in the [PCF](#page-4-0) file. Details about the structure of a Z-matrix can be [found elsewhere.](https://en.wikipedia.org/wiki/Z-matrix_(chemistry)) This file should start with the number of atoms in the molecule followed by the connectivity. The first column in each line contains the atom number (for guidance) and can be omitted. An example is given below:

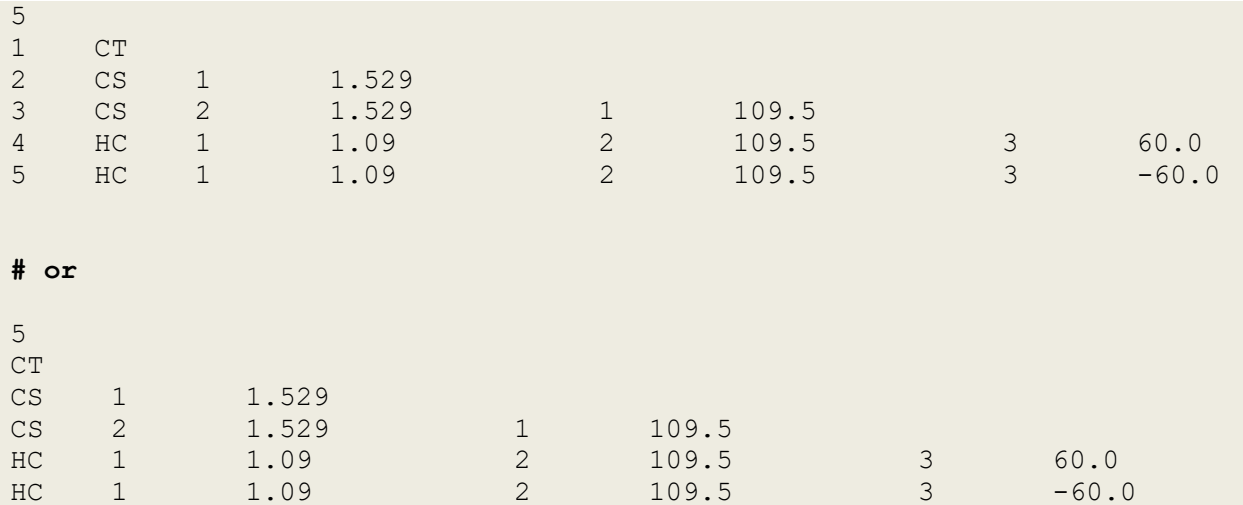

An important feature of preparing input files from a Z-matrix is the possibility to control the molecular orientation. This is useful if a molecule needs, for example, to be orientated in space inside a crystal unit cell. For this, the x, y, and z coordinates of the first three atoms of the molecule in the  $Z$ -matrix should be given in a separate file (e.g., ref\_file.xyz) as follows:

```
0.533003719003E+01 0.366096273430E+01 0.267653960000E+01
0.353881787658E+01 0.353512271833E+01 0.660524440000E+01
0.129629437485E+01 0.716038615732E+01 0.475910340000E+01
```
Finally, the program should be run as:

\$ dlpgen -xyz zmat ref file.xyz

## <span id="page-23-0"></span>**4.5** *Z-MATRIX FILE FOR POLYMERIC CHAINS*

DLPGEN can generate a polymeric chain based on information provided for monomers. This requires a Z-matrix containing the information about (at least) the 3 first monomers in the chain. The program then expands the Zmatrix to create a polymer with the required size and produces the corresponding GEN file. It is important that in the initial Z-matrix atom names already correspond to those in the library file. This process is not foolproof and requires the following steps:

- 1) Create a Z-matrix for the three initial monomers in the chain. It is important that: (i) the first monomer is built with the atoms numbered from 1 to N. (ii) The next monomers build sequentially one at a time. (iii) The last atom of the Z-matrix should be labeled X. Please see the example in **[Figure 1](#page-24-0)** for polystyrene**.** As a reference, for the last C-X bond use a distance of 1.2 Å.
- 2) Using the Z-matrix obtained in 1) build a file with termination \*poly, e.g., "FILE\_POLY.poly", with the following structure:

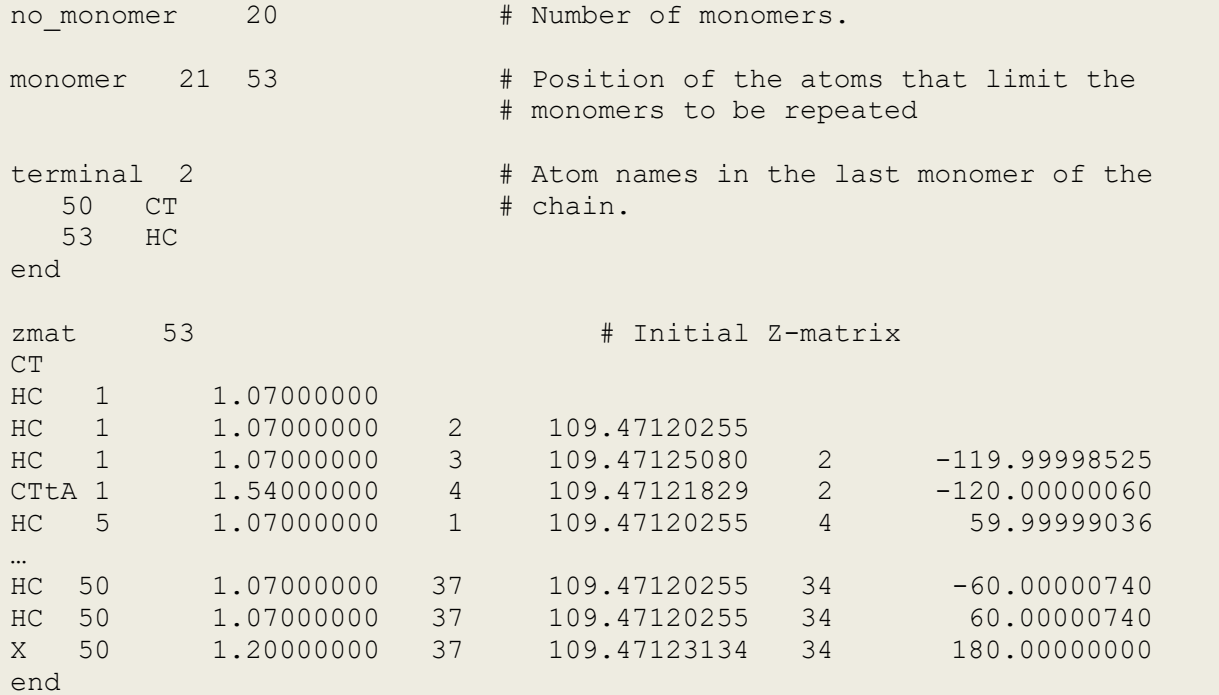

The \*.POLY file must have four distinct entries, which start with the following keys in bold:

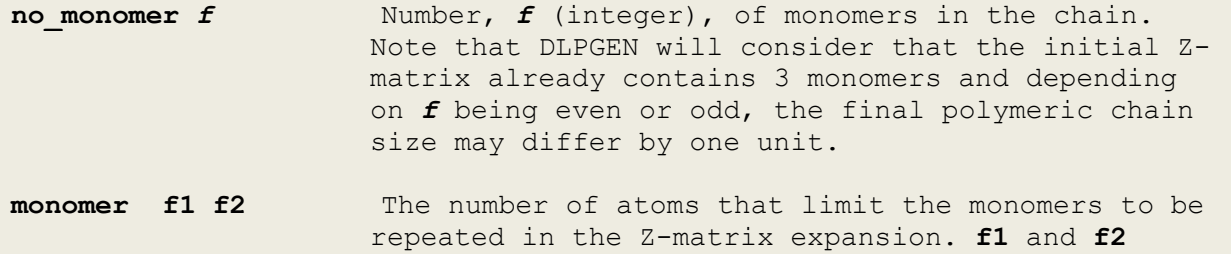

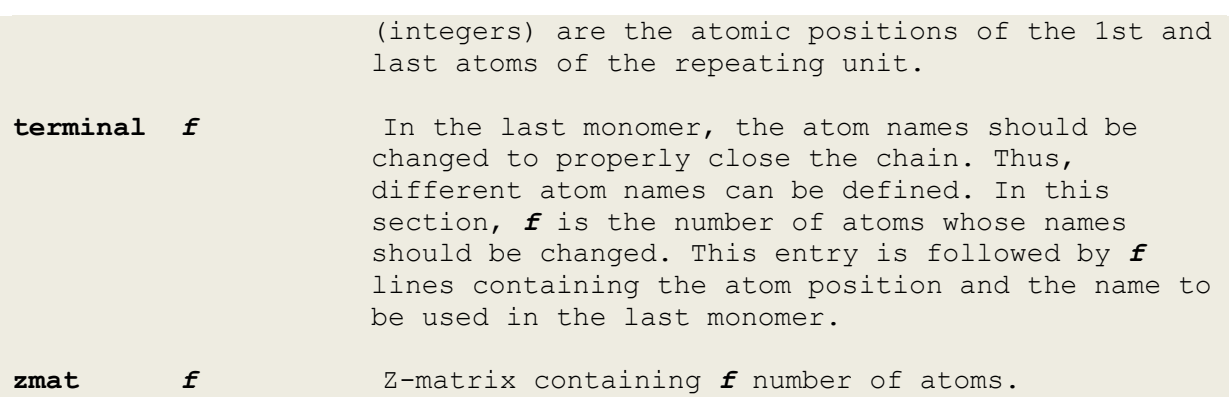

3) Finally run DLPGEN as:

# \$ dlpgen -poly

<span id="page-24-0"></span>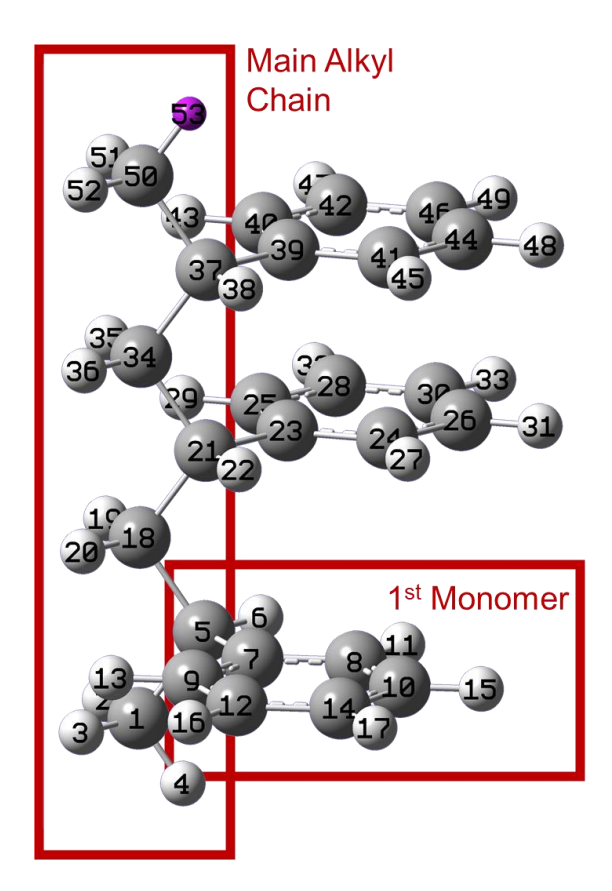

**Figure 1**. Example of the numbering scheme to construct a polymeric chain for polystyrene.

## <span id="page-25-1"></span><span id="page-25-0"></span>**4.6** *CAMBRIDGE STRUCTURAL DATABASE COORDINATES FILE (COR)*

The COR file should be named with "MOLS NAME" as defined in the [PCF](#page-9-2) file, followed by **.cor** (e.g., molecule.cor), and placed in folder **DIR**. The file has the same format used with the Cambridge Structural Database (CSD) coordinate file, but without the header and with an 'END' entry after the reduced coordinates [\(see example below\)](#page-26-0). It can be obtained using the program CONQUEST from CSD. For this, export a selected structure using the "Export Entries as" in the "File" menu:

<span id="page-25-2"></span>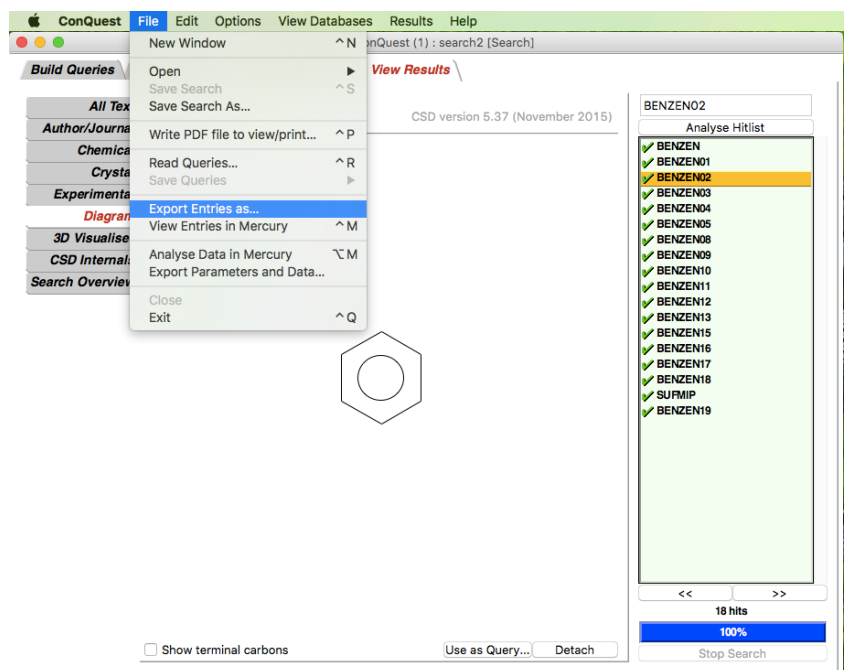

Select the file type as "COORD: CSD Coordinate File" and choose the file name:

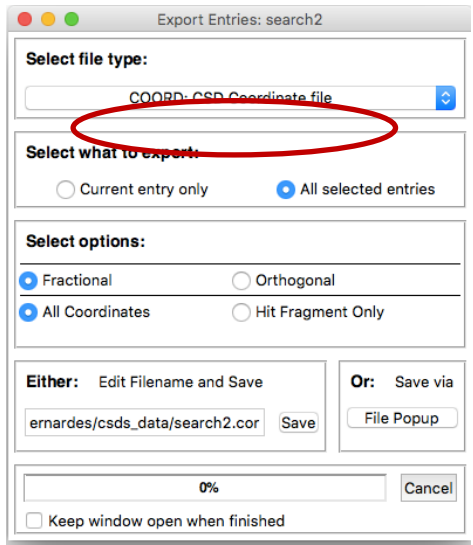

Finally, edit the obtained file as follows:

<span id="page-26-0"></span>- Example of a COORD file -

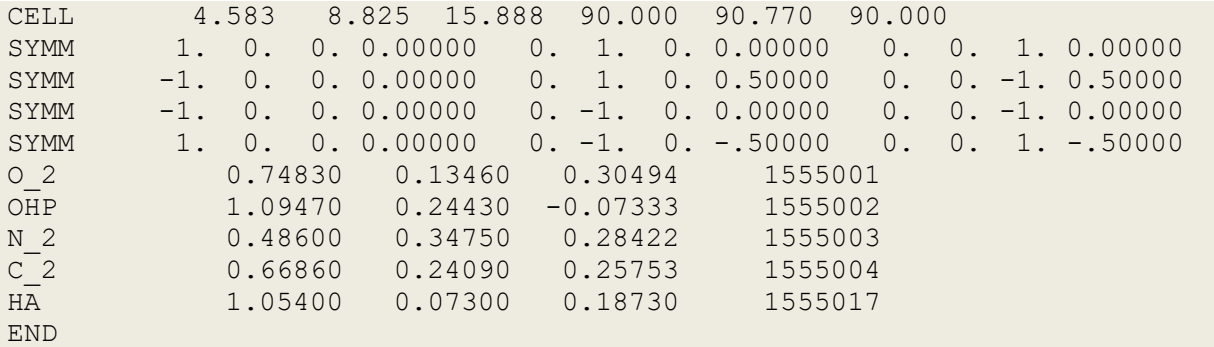

Note that, in some cases, the symmetry operations in the COR file may be recorded as follows:

 $SYMM$  -1. -. -. -.00000 -. -1. -. -.00000 -. -. -1. -.00000

DLPGEN is not able to read these entries. The program will run normally without warnings or errors, but the conversion of the \*cor file to \*gen will be incomplete. To avoid this problem, add zero values after "-.", as shown below:

SYMM -1. -.0 -.0 -.00000 -.0 -1. -.0 -.00000 -.0 -.0 -1. -.00000

It is also possible to create a \*cor file manually if, for example, only a crystallographic input file (CIF) is available. Consider, for example, the CIF file for Anhydrous sodium tetrachloroaurate(III) with reference "[2018864](http://qiserver.ugr.es/cod/2018864.html)" in the Crystallography Open Database. The unit cell dimensions are given in the entries:

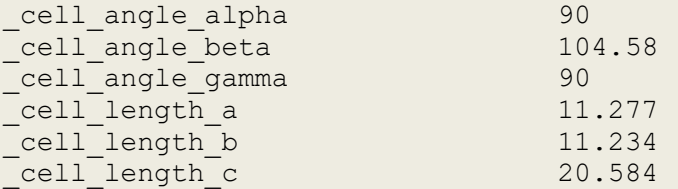

and convert to:

CELL 11.277 11.234 20.584 90.000 104.58 90.000

In turn, the symmetry operations need to be converted into a matrixial form. This information normally appears in the CIF file as follows:

```
symmetry equiv pos as xyz
x,y,z
-x+1/2, y+1/2, -z+1/2-x, -y, -zx-1/2, -y-1/2, z-1/2…
```
which converts to:

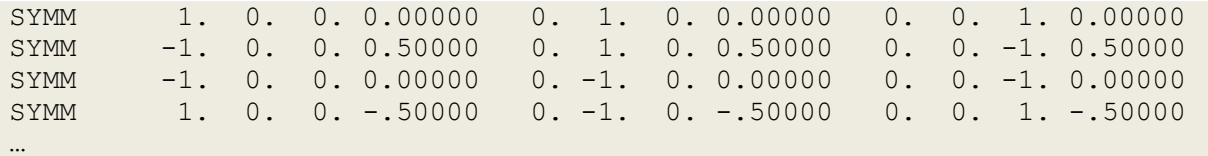

Finally, the reduced coordinates can be directly copied to the \*cor file. Consider the example:

```
_atom_site_label
_atom_site_type_symbol
_atom_site_fract_x
atom site fract y
_atom_site_fract_z
_atom_site_occupancy
_atom_site_U_iso_or_equiv
\overline{C}115 \overline{C}1-1 \overline{0}. \overline{6}111 \overline{0}. 5006 0.7985 1 0.0
Cl8 Cl-1 0.4853 0.0966 0.3647 1 0.0
Cl5 Cl-1 0.3868 0.3084 0.4407 1 0.0
…
```
Then the corresponding reduced coordinates are:

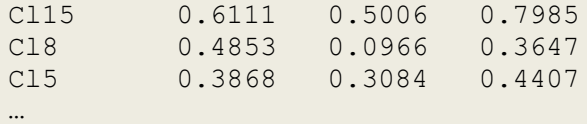

Note that if the data contains errors, often given in parenthesis, this information must be removed.

# <span id="page-28-0"></span>**5. OUTPUT FILES**

[Table 1](#page-29-0) gives a list of all main files created by DLPGEN. For each program, all files listed should be used in the simulations. The only exception is the file CONFIG.pdb, which aims only at the visualization of the produced simulation box if required. The files CONTROL, NPT.mdp, in. lmp, and input chrm.inp, contain the simulation settings and closely follow the recommendations for the corresponding program. Thus, the user can (**should**) edit the information contained in these files to properly set the calculations. In the case of in. Imp and input chrm.inp for LAMMPS and CHARMM, respectively, due to the large complexity of these files, the first lines have a non-standard section that can be easily changed, e.g., to set the number of steps, cutoff, and timestep of the simulations.

Several other auxiliary files are also built during the execution of DLPGEN. These files are stored in the folder **DIR** set at the [PCF file.](#page-9-2) They can be edited and used while running the program, to correct any eventual problem found while running DLPGEN.

#### <span id="page-28-1"></span>**5.1** *CONNECTIVITY FILE*

The connectivity file is automatically generated by DLPGEN from the coordinates included in \*gen files. It is placed in the FILES LOCATION directory **DIR** preserving the core file name and with the extension \*badin, and contains the bonds identified by the program. It is possible to edit this file if, for example, the algorithm that determines the connectivity between atoms misses a bond. In this case, to avoid the recalculation of the bonds, the program should be run as:

#### \$ dlpgen –noconnect

#### <span id="page-28-2"></span>**5.2** *TOPOLOGY FILE*

The topology file is automatically generated by DLPGEN, from \*badin files. It is placed in the FILES LOCATION directory **DIR** with the extension \*badout. This file contains the bonds, constraints, angles, dihedrals, impropers, and (if applicable) drudes 1-4 exclusions. As in the latter case, it is possible to edit this file to solve any issue found (e.g., the algorithm missed an angle, dihedrals, or improper for a given molecule). This is likely to occur if the molecule contains, for example, nitrogen atoms. In this case, the identification of improper dihedrals is based on the angles formed by the dihedral X-N-X-X. If the angle is close to 0 or 180º, then an improper will be considered by the program. Otherwise, it is ignored. If the verbose mode is used (argument "-v"), a warning message is printed by the program with the result of the analysis.

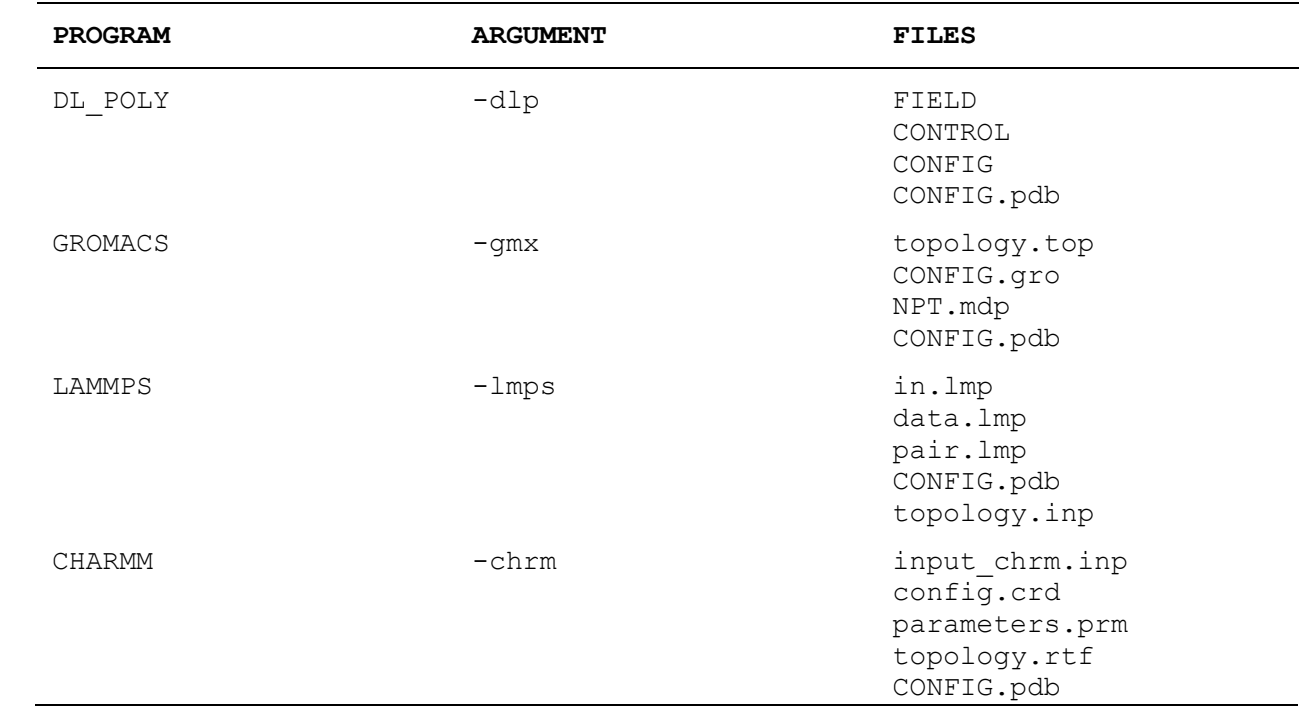

<span id="page-29-0"></span>**Table 1**. Output files produced using DLPGEN.

# <span id="page-30-0"></span>**6. TIPS**

As with any other program, DLPGEN can be used in several different ways depending on the user's needs and starting point. The main idea in the case of DLPGEN is to use \*gen files that contain all necessary data to prepare the simulation [\(see section 4.2\)](#page-12-0). These files can be obtained using the program itself  $\overline{or}$ ,  $\overline{e}$ , for ionic liquids, alcohols, and small neutral molecules, downloaded from:

[http://webpages.ciencias.ulisboa.pt/~cebernardes/dlpgen\\_prog/Software\\_dlp](http://webpages.ciencias.ulisboa.pt/~cebernardes/dlpgen_prog/Software_dlpgen_ff_files.html) gen ff files.html

To create your whom \*.gen files you can use the following procedure:

1. Convert your initial PDB file (or other supported input file) to \*.gen, by using:

\$ dlpgen -pdb

In this case, a file named "PCF" with the simulation system details (e.g., files to be used) should be present in the pattern folder (see section  $4.1$ ). The command above will convert the initial  $*$ .pdb file to \*.gen and stop.

- 2. Open the converted \*.gen file (placed in **DIR**) and make the necessary changes to match the atom names with those in the library file. To help in the assessment process, open the same \*.gen file with, e.g., VMD, RasMol, or MERCURY. This action will load the \*.pdb section in the \*gen file. At this point, the atoms labels displayed by the visualization software will contain the atoms type (e.g., "C" for carbons and "O" for oxygens) and their position in the \*gen file. For example, if the second atom in the list is carbon, the corresponding label is "C2" and, if the third atom is oxygen, is named "O3". Mind that all-atom names in the PDB section of the \*gen file are neglected by DLPGEN, thus, no relation between these names and those in the force field or library file exists.
- 3. Run the program using:

\$ dlpgen

4. It is likely to obtain error messages at this stage. This may happen because some of the required force field parameters (i.e., atom names, bonds, angles, dihedrals, and improper dihedrals) are not present in the library file. The error will include information about what is missing. For example, if the parameters for the bond between carbon (CTO) and oxygen (OH) atoms, at positions 5 and 8 are missing, the following error message is displayed:

Parameters missing for Bond CTO OH between atoms 5 8 Write parameters in the library file for bond CT OH As can be observed in the example, the error message contains the position of the atoms in the \*gen file, and the code name "Nam Cod" are used to ID each atom in the LIB file (recall [section 4.3\)](#page-18-1). To avoid guessing all parameters needed to build your force field, use and abuse this ability of the program.

- 5. Use VMD, RasMol, or MERCURY as described in point 2 to identify the missing parameters.
- 6. After running the program successfully, check if everything is correct (e.g., the number of bonds, angles, dihedrals, and the identification of improper dihedrals). Use the verbose mode if necessary. Finally, set the parameters to obtain the final input files for your MD program. For example, ask the program to use PACKMOL or request input files for DL POLY, GROMACS, LAMMPS, or CHARMM.

# <span id="page-32-0"></span>**7. EXAMPLES**

As starting point to use the program please look at the tutorials available online:

[https://webpages.ciencias.ulisboa.pt/~cebernardes/dlpgen\\_prog/Software\\_dl](https://webpages.ciencias.ulisboa.pt/~cebernardes/dlpgen_prog/Software_dlpgen_tutorials.html) [pgen\\_tutorials.html](https://webpages.ciencias.ulisboa.pt/~cebernardes/dlpgen_prog/Software_dlpgen_tutorials.html)

Additionally, with the program source files is a folder containing examples of using the program, which includes:

- 1. Generate input files for ethane using a polarizable force field.
- 2. Generate input files for butane from a z-matrix.
- 3. Generate input files for butane from a PDB file.
- 4. Generate input files for a crystal structure of benzoic acid from a COR file.
- 5. Generate input files for a 4'-hydroxyacetophenone (HAP) hemihydrate.
- 6. Generate input files for liquid water using PACKMOL, and assuming a given system density of 0.9 g cm<sup>3</sup>.
- 7. Generate input files for liquid water using PACKMOL, using a previously defined simulation box.
- 8. Create input files for LAMMPS, GROMACS, or CHARMM.
- 9. Create a polymeric chain of polystyrene.

To run these examples, check the instructions in the README file included in the examples folder.

# <span id="page-33-0"></span>**8. RELEASE NOTES**

### **Version 3.1.1**

This version contains the following changes:

- Ability to create polymeric chains.
- Support for Coarse-Grained models, like the Martini force field (Beta release for GROMACS users).
- Bug fixes.

# **Version 3.0.05**

This version contains the following changes and bug fixes:

Updated user manual.

The Drude spring constant,  $k$ , is now defined following the conventional harmonic oscillator equation (i.e., k/2).

• Fixed problem when LAMMPS input files are prepared using simulation boxes containing TIP4P water molecules, previously equilibrated with DL POLY and GROMACS.

• Fixed problem when the same molecule is used more than once in the same topology file of GROMACS.

• Other minor fixes and warnings messages improved.

# <span id="page-34-0"></span>**9. REFERENCES**

1. Allen, F. H. The Cambridge Structural Database: a Quarter of a Million Crystal Structures and Rising. *Acta Crystallogr. B* **2002**, *B58*, 380-388.

2. Martínez, L.; Andrade, R.; Birgin, E. G.; Martínez, J. M. PACKMOL: A Package for Building Initial Configurations for Molecular Dynamics Simulations. *J. Comput. Chem.* **2009**, *30*, 2157-2164.

3. Abascal, J. L. F.; Vega, C. A General Purpose Model for the Condensed Phases of Water: TIP4P/2005. *J. Chem. Phys.* **2005**, *123*.

4. Abascal, J. L. F.; Sanz, E.; Fernandez, R. G.; Vega, C. A Potential Model for the Study of Ices and Amorphous Water: TIP4P/Ice. *J. Chem. Phys.* **2005**, *122*.

5. Clarke, J. H. R.; Smith, W.; Woodcock, L. V. Short-Range Effective Potentials for Ionic Fluids. *J. Chem. Phys.* **1986**, *84*, 2290-2294.

For any questions or problems, please [contact me.](mailto:cebernardes@fc.ul.pt?subject=DLPGEN%20HELP!) GOOD SIMULATIONS!